## 大阪府教育センター 研修対応ポータルサイトについて

大阪府教育センターの研修については、当面の間、各研修の実施方法の変更や延期等の通知については 「研修対応ポータルサイト」でお伝えします。下記にアクセス方法を示します。

アクセス方法

1、教育センタートップページの左下「ニュース&トピックス」の「○月実施分 研修対応ポータルサイ トはこちら」をクリックしてください。

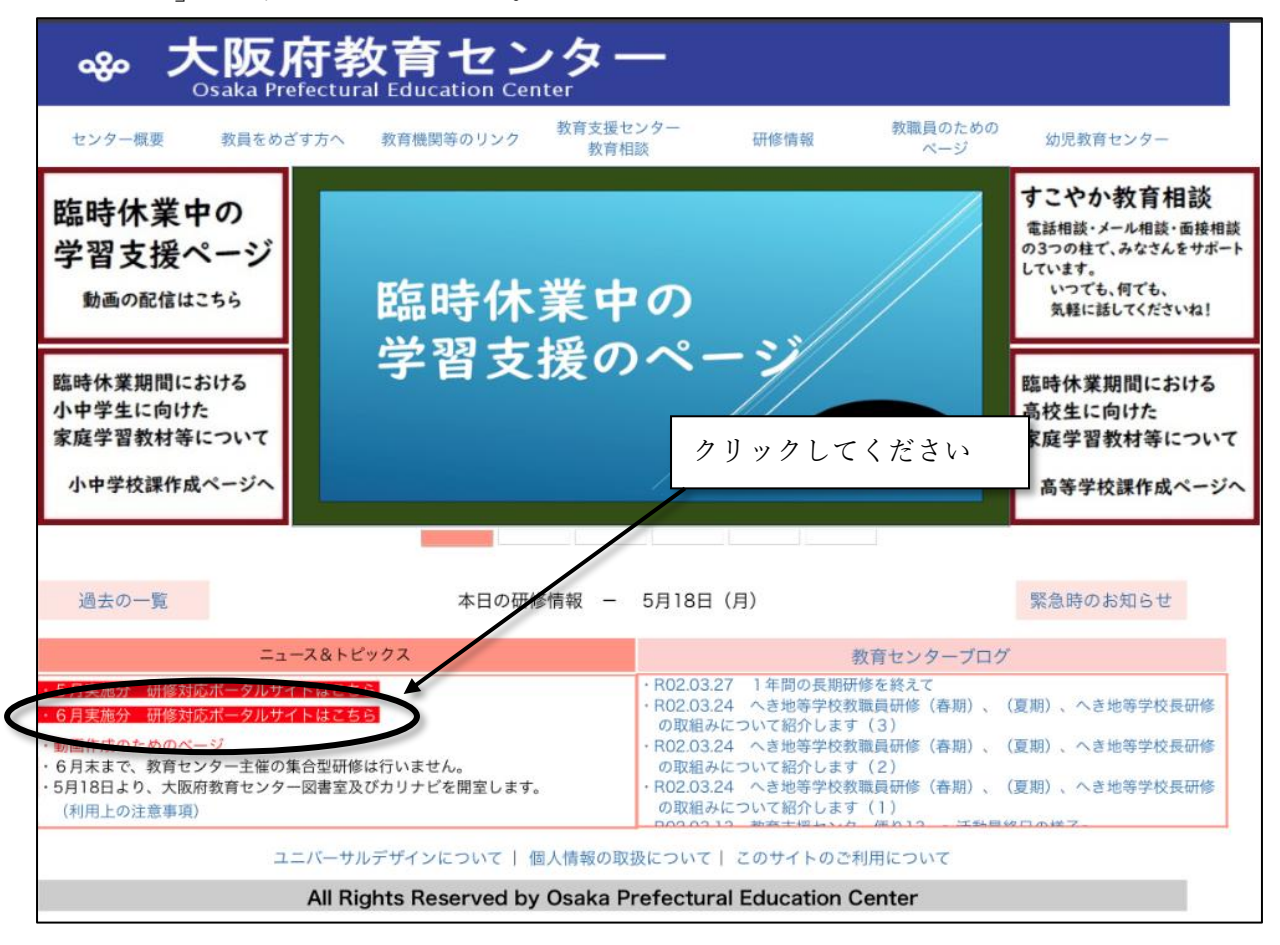

## 2、各月の研修の対応を一覧で示しています。

## 大阪府教育センター ഏം **Osaka Prefectural Education Center**

トップページ > 6月実施分 研修対応ポータルサイト >

## 6月実施分 研修対応ポータルサイト (5月15日更新)

4月 5月 6月

令和2年6月に実施予定の研修の対応は、次の通りです。 「詳細情報」より、研修の受講方法等についてご確認ください(ID・パスワードが必要です) 逐次更新しますので、最新の情報を確認してください。

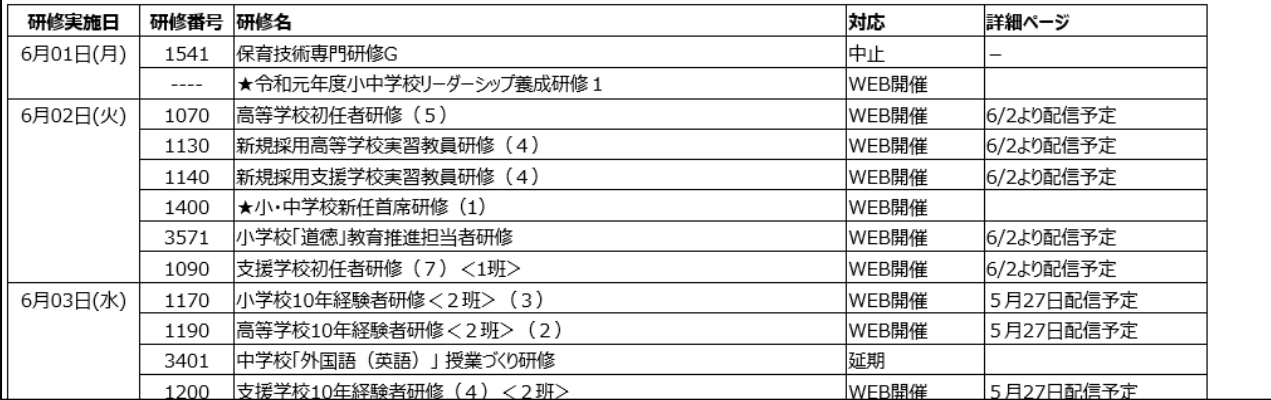

※詳細のリンク先は鑑文記載のIDとパスワードが必要です。

また、対応が「延期」の場合、詳細情報に変更後の日程を記載します。空白は未定となっており、決ま り次第日程が記載されます。